QR-Patrol PRO gives its gold users the access to the dashboards section. The following procedure is a guide on how to open a sample dashboard called **My Dashboard**.

- Login to the web app with your credentials.
- Go to **Reports** -> **Custom Reports** -> **My Repository**. There you will find your own personal cluster of folders. Navigate to the Dashboards Folder. You will find a resource named **My Dashboard**. Left click on the name to open the dashboard. Right click on the name to open the menu:

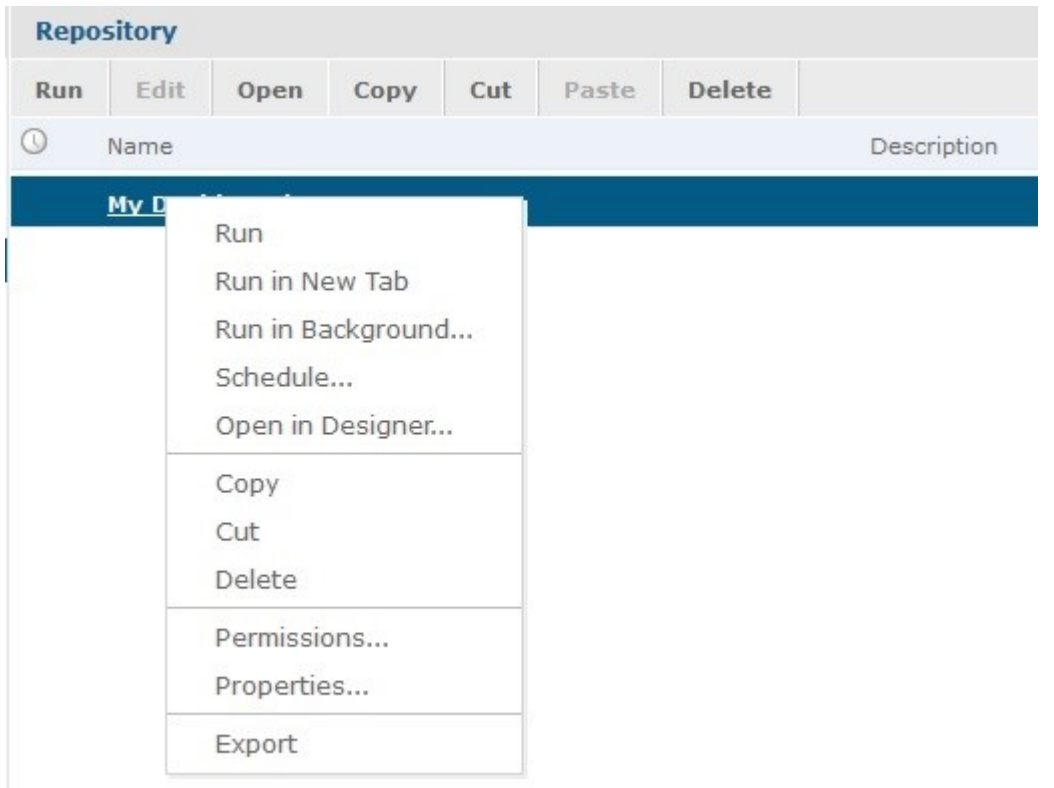

## **Resource Options**

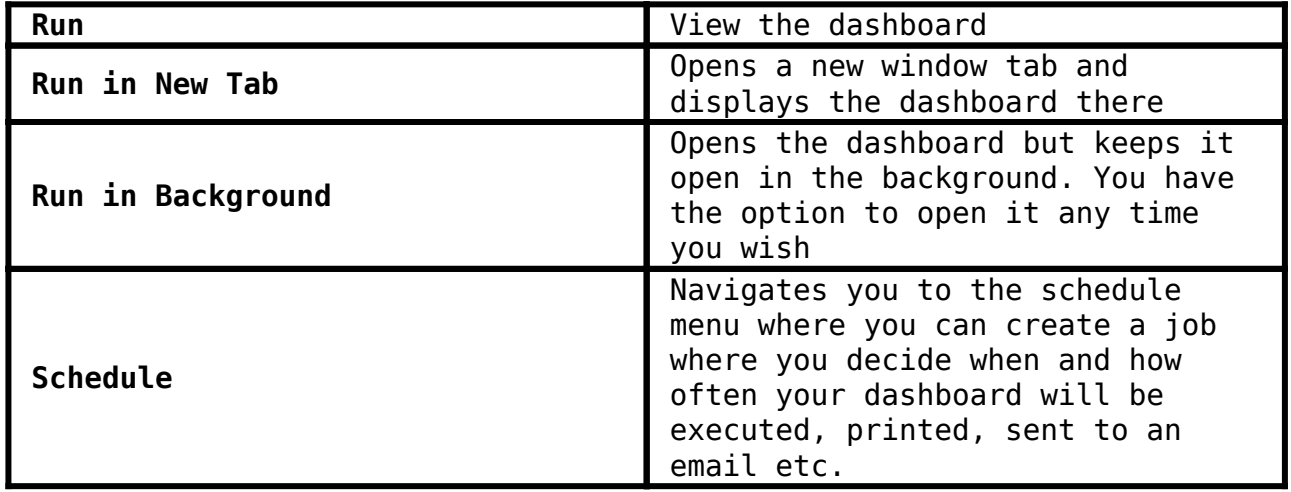

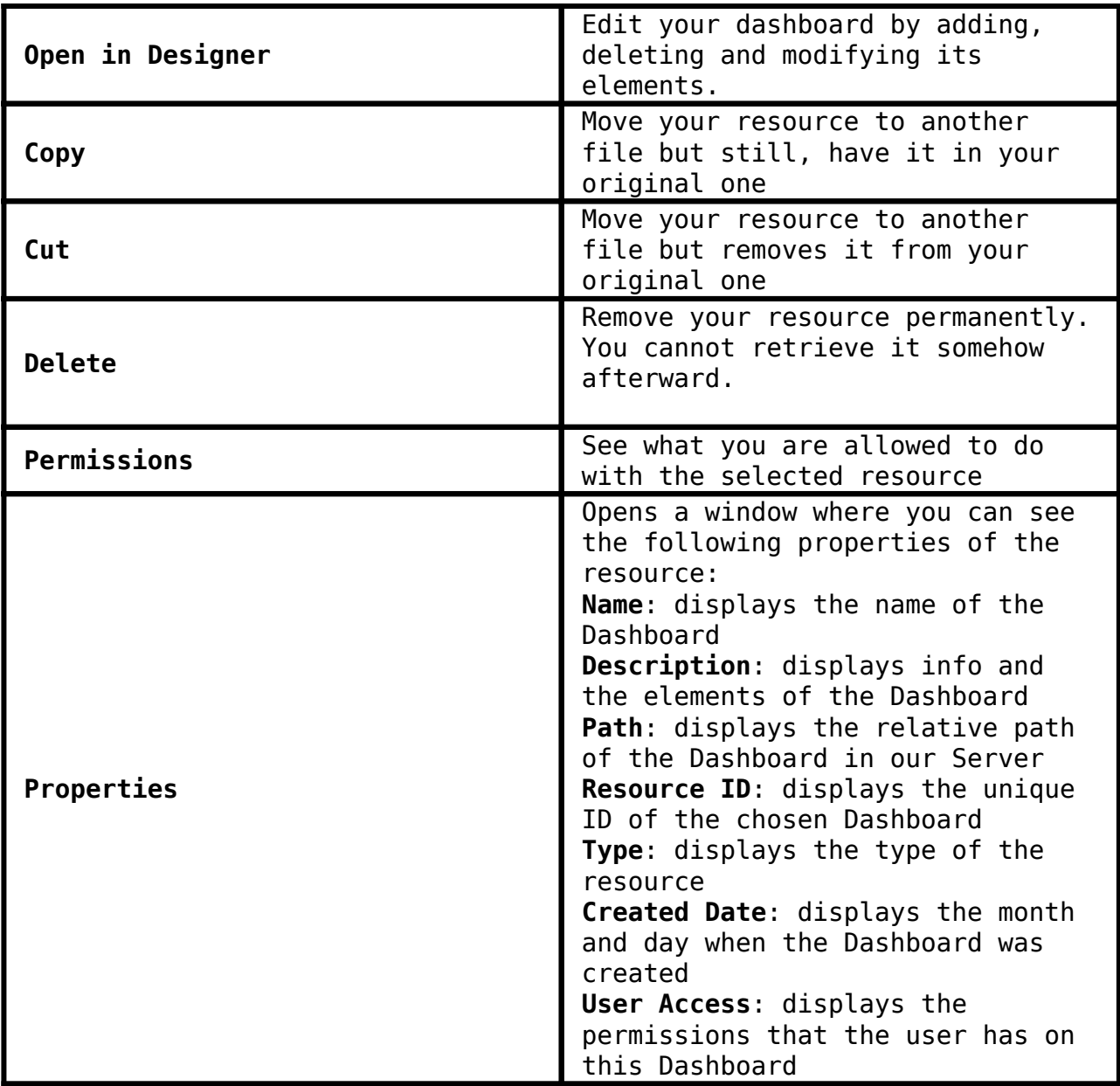